# **Getting Started in DMR – Setting Up Your TYT MD-380/390 Radio**

First things first. If you don't have one already, you need to get a DMR ID. This is a number that identifies you on the Brandmeister DMR network. You can get your ID for free here.

Once you have your ID, you can program your radio. A Windows computer is required for most programming; however some configuration options are available through the radio's on-screen menus.

### Step 1 – Download

Go to the SBARC website and download the recommend Basic Files.

You will be downloading the latest "CPS MD390..." software. This is the radio setup and codeplug programming software. It works with both MD-380 and MD-390 radios.

You will also be downloading the latest "SBARC Official" codeplug. This file has all the frequencies and other information necessary for you to start operating immediately. Download this to your Documents folder or other location of your choice.

#### Step 2 – Install

You will need to install the "CPS MD390..." software. Just launch the installer program and follow instructions. It will place a shortcut on your desktop.

#### Step 3 – Open the Codeplug

Launch the CPS software from the newly created desktop shortcut. From the menu, select *File - Open* and open the SBARC Official codeplug you downloaded and saved to your Documents folder or other location.

#### **Step 4 – Codeplug Configuration**

In the left-hand sidebar, click on "General Setting". In the displayed window, edit the following 4 fields. See image below:

Radio Name = Your call sign
Radio ID = Your DMR ID
Intro Screen Line 1 = Your first name
Intro Screen Line 2 = Your call sign

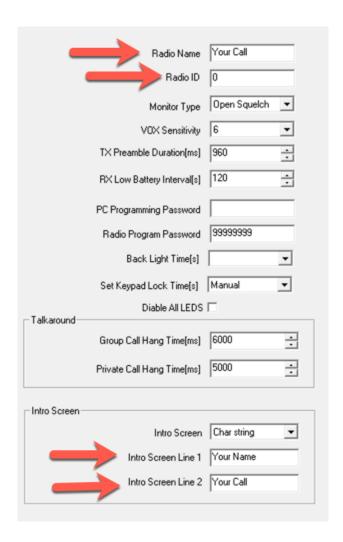

When you have completed this, from the menu, select File -> Save.

## Step 5 – Upload Your Codeplug to Your Radio

Leave your radio on.

Make sure your programming cable is plugged into a USB port on your computer, and into your radio.

From the menu, select Program -> Write Data. Follow the simple on-screen prompts.

When it is done uploading to your radio, it will restart.

Congratulations, your radio is now ready for use!